# **Dell Networking W-AP103 Access Point**

# Installationsanleitung

Der Dell Networking W-AP103 Wireless Access Point (AP) unterstützt den Standard IEEE 802.11n für Hochleistungs-WLANs. Der Access Point verwendet die MIMO-Technologie (Multiple-Input, Multiple-Output) und andere Techniken mit hohem Durchsatz, um Hochleistungs-802.11n-Funktionalität mit 2,4 GHz oder 5 GHz zu bieten, während gleichzeitig vorhandene 802.11a/b/g-Drahtlosdienste unterstützt werden. Der W-AP103 Access Point kann nur zusammen mit einem Dell Networking W-Serie Mobility Controller verwendet werden.

- **•** Drahtloser Transceiver
- Protokollunabhängige Netzwerkfunktionalität
- Betrieb gemäß IEEE 802.11a/b/g/n als drahtloser Access Point
- Betrieb gemäß IEEE 802.11a/b/g/n als drahtloser Air Monitor
- Kompatibilität mit IEEE 802.3af PoE
- Zentrale Verwaltungskonfiguration und Upgrades mit einem Dell Controller

Der W-AP103 Access Point bietet die folgenden Funktionen:

## **Lieferumfang**

 $\mathscr{M}$ 

- W-AP103 Access Point
- 9/16-Zoll- und 15/16-Zoll-Deckenschienen
- Installationsanleitung (dieses Dokument)

# **W-AP103 Hardwareübersicht**

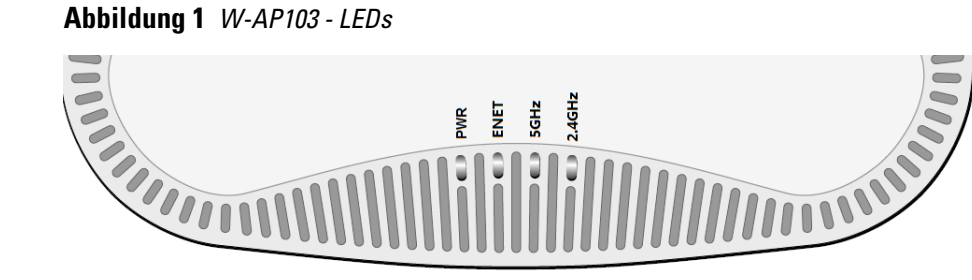

#### **LEDs**

Der W-AP103 Access Point verfügt über vier LEDs, die den Status der verschiedenen Komponenten des APs anzeigen.

- PWR: Zeigt an, ob der APs eingeschaltet ist
- ENET: Zeigt den Status des Ethernet-Anschlusses des APs an
- 5 GHz: Zeigt den Status des 802.11a/n-Funks an
- 2,4 GHz: Zeigt den Status des 802.11b/g/n-Funks an

**Abbildung 2** *W-AP103 - Rückansicht* 

# **Konsolenschnittstelle (CONSOLE)**

- $12 \text{ VDC } (+/- 5\%)/18 \text{ W}$
- 1,7/4,0-mm-Hohlstecker; 9,5 mm Länge; Plus am Innenleiter

Die serielle Konsolenschnittstelle ermöglicht den Anschluss des APs an ein serielles Terminal oder an ein Laptop zur direkten lokalen Verwaltung. Der vierpolige Anschluss wird durch eine Abdeckung vor Staub geschützt.

#### **Ethernet-Anschluss (ENET)**

Die LED "Power" blinkt innerhalb von 15 Sekunden erneut, um anzuzeigen, dass das Reset abgeschlossen ist. Der AP wird mit den werkseitigen Standardeinstellungen gestartet.

Der W-AP103 Access Point ist mit einem 10/100/1000Base-T-Anschluss (RJ-45) für kabelgebundene Netzwerkkonnektivität mit automatischer Erkennung der Verbindungsgeschwindigkeit und MDI/MDX ausgestattet. Dieser Anschluss ist konform mit Power over Ethernet (PoE) gemäß IEEE 802.3af und akzeptiert 48 VDC (Nennspannung) als standardgemäß definiertes Powered Device (PD, Verbraucher) von einem Power Sourcing Equipment (PSE, Energieversorger), zum Beispiel von einem PoE-Midspan-Injektor, oder von einer Netzwerkinfrastruktur, die PoE unterstützt.

Der Port hat eine RJ-45-Buchse mit der in [Abbildung 3](#page-0-0) dargestellten Pin-Belegung.

#### <span id="page-0-0"></span>**Abbildung 3** *Pin-Belegung des Gigabit-Ethernet-Anschlusses*

#### **Gleichstromanschluss**

Falls PoE nicht verfügbar ist, kann ein separat erhältlicher optionaler Dell AC-DC-Adapter zur Versorgung des W-AP103 Access Points eingesetzt werden.

Außerdem kann ein lokal versorgter Wechselstrom-zu-Gleichstrom-Adapter (oder eine beliebige Gleichstromquelle) verwendet werden, um dieses Gerät mit Strom zu versorgen, solange alle lokal geltenden Vorschriften eingehalten werden und die Gleichstromschnittstelle die folgenden Anforderungen erfüllt:

#### **Reset-Taste**

Mit der Reset-Taste können Sie den AP auf die werkseitigen Standardeinstellungen zurücksetzen. So setzen Sie den AP zurück:

- 1. Schalten Sie den AP aus.
- 2. Halten Sie die Reset-Taste mit einem schmalen Gegenstand, zum Beispiel einer gerade gebogenen Büroklammer, gedrückt.
- 3. Schalten Sie den AP ein, ohne die Reset-Taste loszulassen. Die LED "Power" blinkt 5 Sekunden lang.
- 4. Lassen Sie die Reset-Taste los.

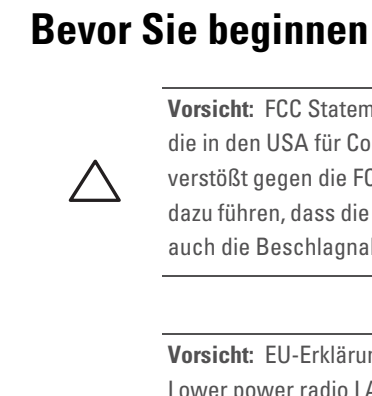

 $\triangle$ 

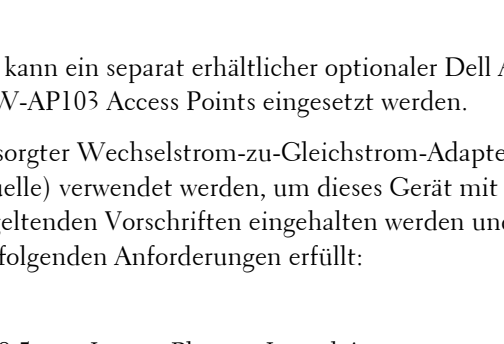

### **Netzwerkvoraussetzungen vor der Installation**

Nachdem die WLAN-Planung abgeschlossen ist und die entsprechenden Produkte sowie deren Platzierung bestimmt wurden, müssen die Dell Controller installiert und erstmals eingerichtet werden, bevor die Dell APs bereitgestellt werden können.

Informationen zur erstmaligen Einrichtung des Controllers finden Sie im Handbuch *Dell Networking W-Series ArubaOS Quick Start Guide* für die auf dem Controller installierte Softwareversion.

### **AP – Checkliste vor der Installation**

Bevor Sie den AP installieren, sollten Sie Folgendes bereithalten:

- UTP-Kabel CAT5e oder besser in der erforderlichen Länge
	-
- Eine der folgenden Stromquellen:
- 
- 
- 
- 
- 
- 

 802.3af-konforme PoE-Quelle (Power over Ethernet). Die PoE-Quelle kann ein beliebiger PSE-Controller (PSE = Power Sourcing Equipment,

Energieversorger) oder ein Midspan-PSE-Gerät sein.

Dell AP AC-DC-Adapter-Kit (separat erhältlich)

Im Netzwerk bereitgestellter Dell Controller:

Layer 2/3-Netzwerkkonnektivität mit dem Access Point

Einer der folgenden Netzwerkdienste:

Aruba Discovery Protocol (ADP)

**DNS-Server mit einem "A"-Record** 

BI\_DC+ BI\_DC-BI\_DD+ BI\_DD-BI\_DA+ BI\_DA-BI\_DB+ BI\_DB-Funktion Bidirektionales Paar +C, PoE Positiv Bidirektionales Paar -C, PoE Positiv Bidirektionales Paar +D, PoE Negativ Bidirektionales Paar -D, PoE Negativ Bidirektionales Paar +A, PoE Negativ Bidirektionales Paar -A, PoE Negativ Bidirektionales Paar +B, PoE Positiv Bidirektionales Paar -B, PoE Positiv

DHCP-Server mit herstellerspezifischen Optionen

### **Übersicht über den Einrichtungsprozess**

Die erfolgreiche Einrichtung des APs besteht aus fünf Aufgaben, die in dieser

Reihenfolge ausgeführt werden müssen:

- 1. Überprüfen der Konnektivität vor der Installation.
- 2. Festlegen des Installationsstandorts für die einzelnen APs. 3. Installieren der einzelnen APs.
- 
- 

 $\mathscr{Q}$ 

4. Überprüfen der Konnektivität nach der Installation.

5. Konfigurieren der einzelnen APs.

# **Überprüfen der Konnektivität vor der Installation**

Bevor Sie APs in einer Netzwerkumgebung installieren, vergewissern Sie sich, dass die APs nach dem Einschalten die folgenden Bedingungen erfüllen:

- Wenn eine Verbindung zum Netzwerk hergestellt wurde, wird jedem AP eine gültige IP-Adresse zugewiesen
- APs können den Controller erkennen und eine Verbindung herstellen

Anweisungen zum Erkennen und zum Herstellen der Verbindung zum Controller finden Sie im *Dell Networking W-Series ArubaOS Quick Start Guide*.

# **Festlegen der spezifischen Installationsstandorte**

Sie können den W-AP103 Access Point an einer Wand oder unter der Decke anbringen. Orientieren Sie sich an der AP-Platzierungsübersicht, die von der Dell VisualRF Plan-Software generiert wurde, um die richtigen Installationsorte zu bestimmen. Jeder Installationsort sollte sich so nah wie möglich an der Mitte des beabsichtigten Abdeckungsbereichs befinden und sollte weder Hindernisse noch offensichtliche Störungsquellen aufweisen. Diese Dämpfer/Reflektoren/ Störungsquellen beeinträchtigen die Verbreitung der Funkwellen und sollten in der Planungsphase berücksichtigt und im VisualRF-Plan ausgeglichen worden sein.

### **Erkennen bekannter Funk-Dämpfer/Reflektoren/Störungsquellen**

Es ist sehr wichtig, während der Installationsphase vor Ort nach Elementen zu suchen, die als Funkdämpfer oder -reflektoren bzw. als Störungsquellen bekannt sind. Achten Sie darauf, dass diese Elemente berücksichtigt werden, wenn Sie einen AP an seinem festen Standort anbringen. Beispiele für Quellen, die die HF-Leistung beeinträchtigen, sind z. B.:

- Beton und Mauerwerk
- Gegenstände, die Wasser enthalten
- Metall
- Mikrowellenöfen
- Drahtlose Telefone und Headsets

# **Installieren des APs**

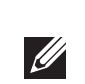

#### **Verwenden des Adapters für Deckenschienen**

Der W-AP103 Access Point wird mit zwei Adaptern für 9/16-Zoll- und 15/16-Zoll-Deckenschienen geliefert. Zusätzliche Adapter für die Wandmontage sowie Deckenschienen für andere Schienensysteme sind als Zubehörkits erhältlich.

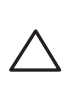

- 1. Führen Sie die erforderlichen Kabel durch ein vorbereitetes Loch in der Deckenplatte in der Nähe der für den AP vorgesehenen Position.
- 2. Positionieren Sie den Adapter in einem Winkel von ca. 30 Grad zu den Laschen auf der Rückseite des APs (siehe [Abbildung 4\)](#page-0-1).
- 3. Drehen Sie den Adapter im Uhrzeigersinn, bis er in den Laschen einrastet (siehe [Abbildung 4\)](#page-0-1).

#### <span id="page-0-1"></span>**Abbildung 4** *Anbringen des Adapters für Deckenschienen*

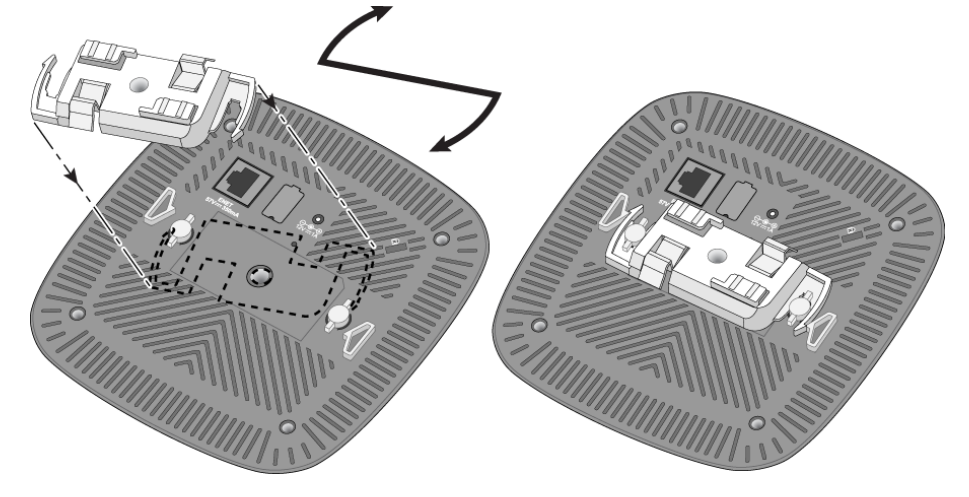

4. Falls erforderlich, schließen Sie das Konsolenkabel an die Konsolenschnittstelle auf der Rückseite des APs an.

**Hinweis:** Wenden Sie sich an Ihren Händler, wenn Teile fehlen oder beschädigt sind oder wenn Sie falsche Teile erhalten haben. Bewahren Sie den Karton

einschließlich der Original-Verpackungsmaterialien nach Möglichkeit auf. Verwenden Sie diese Materialien, um das Produkt bei Bedarf zu verpacken und an den Händler zurückzugeben.

#### <span id="page-0-2"></span>**Tabelle 1** *LED-Verhalten*

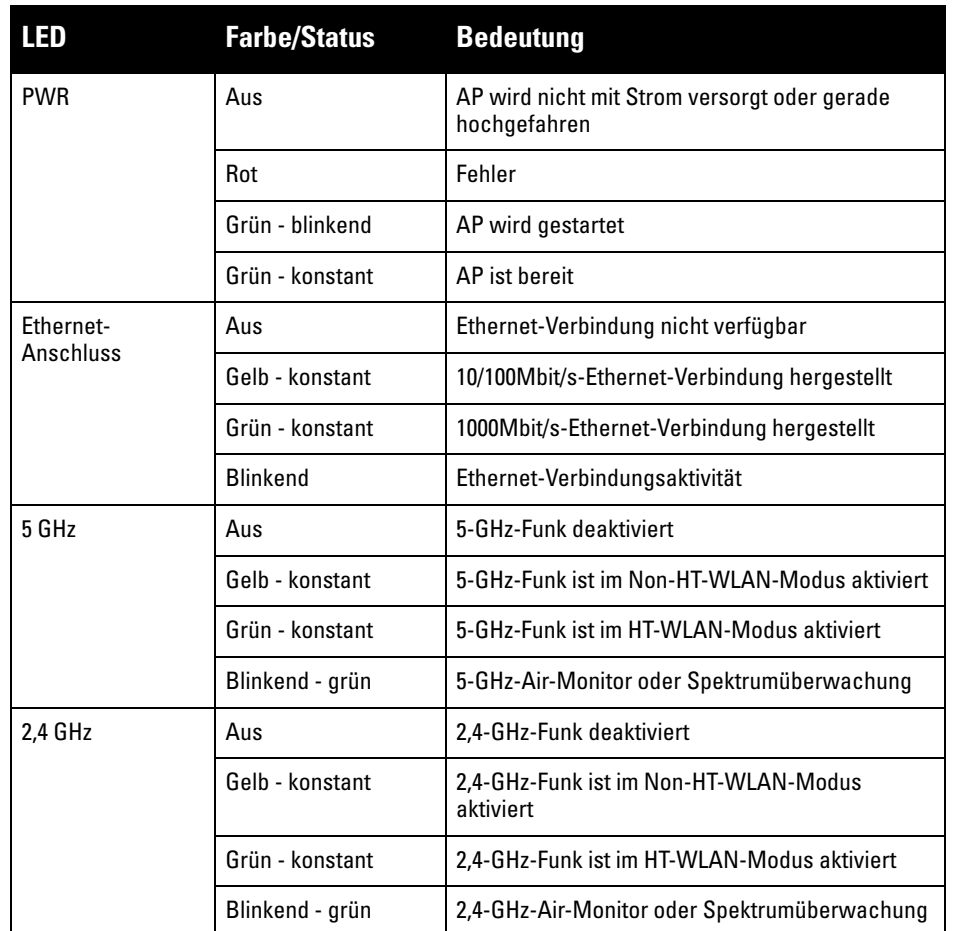

Ethernet-Anschluss Konsolenschnittstelle (ENET) (CONSOLE) Gleichstromanschluss Kensington-Schloss

Reset-Taste

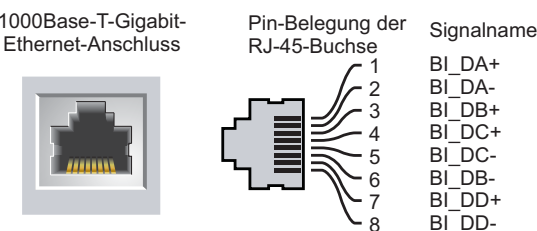

**Vorsicht:** FCC Statement: Die missbräuchliche Terminierung von Access Points, die in den USA für Controller, die keine US-Modelle sind, installiert werden, verstößt gegen die FCC-Zulassung. Jeder absichtliche Verstoß dieser Art kann dazu führen, dass die FCC die sofortige Beendigung des Betriebs fordert und kann auch die Beschlagnahme zur Folge haben (47 CFR 1.80).

#### **Vorsicht:** EU-Erklärung:

Lower power radio LAN product operating in 2.4 GHz and 5 GHz bands. Refer to the *Dell Networking W-Series ArubaOS User Guide* for details on restrictions.

Produit réseau local radio basse puissance operant dans la bande fréquence 2,4 GHz et 5 GHz. Merci de vous referrer au *Dell Networking W-Series ArubaOS User Guide* pour les details des restrictions.

Niedrigenergie-Funk-LAN-Produkt, das im 2,4-GHz- und 5-GHz-Band arbeitet. Weitere Informationen bezüglich Einschränkungen finden Sie im *Dell Networking W-Series ArubaOS User Guide.*

Apparati Radio LAN a bassa Potenza, operanti a 2,4 GHz e 5 GHz. Fare riferimento alla *Dell Networking W-Series ArubaOS User Guide* per avere informazioni detagliate sulle restrizioni.

**Hinweis:** Dell hat in Übereinstimmung mit den behördlichen Vorschriften den W-AP103 Access Point so konzipiert, dass nur autorisierte

Netzwerkadministratoren die Einstellungen ändern können. Informationen zur AP-Konfiguration finden Sie im *Dell Networking W-Series ArubaOS Quick Start Guide* und im *Dell Networking W-Series ArubaOS User Guide*.

**Vorsicht:** Access Points sind Funkübertragungsgeräte und unterliegen als solche behördlichen Regulierungen. Netzwerkadministratoren, die für die Konfiguration und den Betrieb von Access Points verantwortlich sind, müssen die örtlich geltenden Funkvorschriften einhalten. Insbesondere müssen Access Points Kanalzuweisungen verwenden, die für die Umgebung, in der der Access Point genutzt wird, angemessen sind.

**Hinweis:** Arbeiten an Dell Networking-Produkten dürfen nur von geschultem Servicepersonal ausgeführt werden.

**Vorsicht:** Achten Sie darauf, dass der AP sicher auf der Schiene sitzt, wenn Sie das Gerät an die Decke hängen, da es bei unsachgemäßer Befestigung herunterfallen und Personen verletzen oder Sachschäden verursachen könnte.

# **Dell Networking W-AP103 Access Point**

**Installationsanleitung**

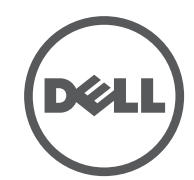

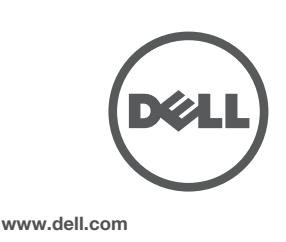

Dell Networking W-AP103 Access Point | Installationsanleitung Teilenummer 0511565-DE-01 | März 2014

#### **Kontaktaufnahme mit Dell**

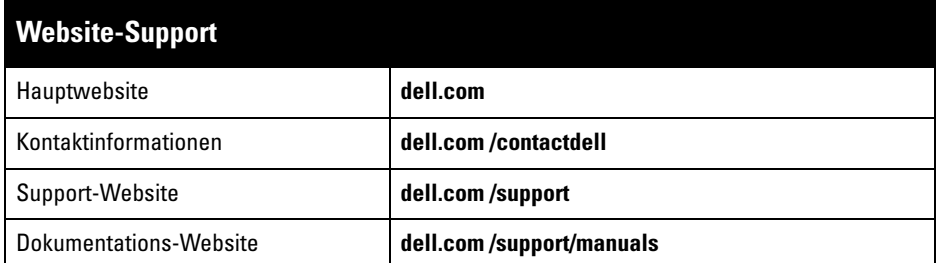

#### Copyright

© 2014 Aruba Networks, Inc. , Aruba Networks®, Aruba Wireless Networks®, das eingetragene "Aruba the Mobile Edge Company"-Logo und Aruba Mobility Management System® sind Marken von Aruba Networks. Dell™, das DELL™-Logo und PowerConnect™ sind Marken von Dell Inc.

Bestimmte Aruba-Produkte enthalten Open Source-Softwarecode, der von Drittanbietern entwickelt wurde,<br>darunter Softwarecode gemäß GNU General Public License (GPL), GNU Lesser General Public License (LGPL) oder anderen Open Source-Lizenzen. Den Open Source Code finden Sie auf dieser Website: http://www.arubanetworks.de/open\_source

Alle Rechte vorbehalten. Spezifikationen in diesem Handbuch können ohne Ankündigung geändert werden. Hergestellt in den USA. Alle andere Marken sind Eigentum der jeweiligen Inhaber.

#### Open Source Code

Enthält Software von Litech Systems Design. IF-MAP Client-Bibliothek Copyright 2011 Infoblox, Inc. Alle Rechte vorbehalten. Dieses Produkt enthält Software, die von Lars Fenneberg et al. entwickelt wurde.

#### Rechtliche Hinweise

Die Verwendung von Switching-Plattformen und Software von Aruba Networks, Inc. durch Einzelpersonen oder Unternehmen zur Terminierung von VPN-Client-Geräten anderer Hersteller stellt die vollständige Anerkennung der Haftbarkeit dieser Einzelpersonen oder dieses Unternehmens für diese Aktion dar und enthebt Aruba Networks, Inc. zur Gänze aller rechtlichen Maßnahmen, die bezüglich der Verletzung des Urheberrechts im Namen dieser Hersteller ergriffen werden.

- Ethernet: 0Base-T Ethernet-RJ-45-Schnittstelle mit automatischer Erkennung
- $\hfill \blacksquare$  MDI/MDX ■ IEEE 802.3 (10Base-T), IEEE 802.3u (100Base-T).
- IEEE 802.3ab (1000Base-T)
- Power over Ethernet (802.3af-konform), 48V DC (Nennspannung) und 56V DC (maximal)/ 350mA (Pin-Belegung siehe [Abbildung 3\)](#page-0-0)
- Stromversorgung:

 $\mathscr{M}$ 

- 12-V-Gleichstromanschluss, unterstützt Stromversorgung über einen Netzadapter (Wechselstrom zu Gleichstrom)
- PoE-Unterstützung an Ethernet-Ports: 802.3af-konforme PoE-Versorger
- 5. Halten Sie den AP in einem Winkel von ungefähr 30 Grad zur Schiene an die Deckenschiene (siehe [Abbildung 5](#page-1-0)). Achten Sie darauf, dass sich etwaige Kabelschlaufen über der Deckenplatte befinden.
- 6. Drehen Sie den AP mit Druck in Richtung Decke im Uhrzeigersinn, bis das Gerät in der Deckenschiene einrastet.

Der folgende Zulassungsmodellname gilt für den W-AP103 Access Point: **W-AP103: APIN0103** 

#### <span id="page-1-0"></span>**Abbildung 5** *Montage des APs*

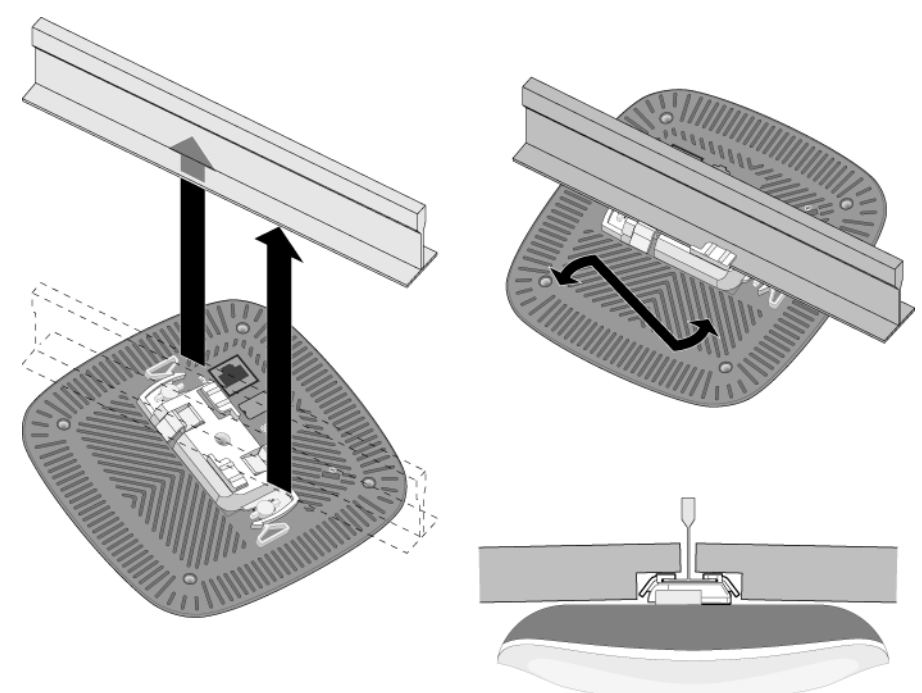

#### **Anschließen der erforderlichen Kabel**

Schließen Sie Kabel immer in Übereinstimmung mit allen örtlichen und nationalen Vorschriften und Richtlinien an.

## **Überprüfen der Konnektivität nach der Installation**

Mit den integrierten LEDs am AP kann überprüft werden, ob der AP mit Energie versorgt wird und erfolgreich initialisiert wurde (siehe [Tabelle 1\)](#page-0-2). Weitere Informationen zur Überprüfung der Netzwerkkonnektivität nach der Installation finden Sie im *Dell Networking W-Series ArubaOS Quick Start Guide*.

## **Konfiguration des W-AP103**

#### **AP-Provisioning/-Reprovisioning**

Die Parameter für das Provisioning (Versorgungsprozess) sind für jeden AP eindeutig. Diese lokalen AP-Parameter werden erstmalig auf dem Controller konfiguriert und dann auf den AP geleitet und dort gespeichert. Es wird empfohlen, die Provisioning-Einstellungen nur über die ArubaOS-Web-UI zu konfigurieren. Ausführliche Informationen finden Sie im *Dell Networking W-Series ArubaOS User Guide*.

#### **AP-Konfiguration**

Die Konfigurationsparameter sind Netzwerk- oder Controller-spezifisch und werden auf dem Controller konfiguriert und gespeichert. Die Einstellungen für die Netzwerkkonfiguration werden an den AP bzw. die APs weitergegeben, sie bleiben jedoch im Speicher des Controllers.

> ell APIN0103 mit den wesentlichen Anforderungen und anderen relevanten Bestimmung der Richtlinie 1999/5/EG -CE(!) konform ist. Die Konformitätserklärung gemäß der Richtlinie 1999/5/EG ist verfügbar unter **dell.de**

Die Konfigurationseinstellungen können über die Dell Networking W-Serie ArubaOS WebUI oder ArubaOS CLI. Ausführliche Informationen finden Sie im *Dell Networking W-Series ArubaOS User Guide*.

# **Produktspezifikationen**

#### **Elektrisch**

Dell-Produkte erfüllen die Anforderungen der chinesischen Umweltschutzvereinbarungen und tragen das links abgebildete "EFUP 25"-

#### 有毒有害物质声明

Zusätzliche Spezifikationen zu diesem Produkt finden Sie auf dem Datenblatt auf der Website **dell.de**.

# **Sicherheits- und Zulassungsbestimmungen**

#### **Zulassungsmodellnamen**

#### **FCC**

Dieses Gerät ist elektronisch gekennzeichnet. So zeigen Sie die FCC-Kennung an:

- 1. Melden Sie sich bei der Controller-Web-UI an.
- 2. Wählen Sie **Maintenance > Controller > About**.

#### **FCC Klasse B Abschnitt 15**

Dieses Gerät erfüllt die Bedingungen von Abschnitt 15 der FCC-Bestimmungen (Federal Communications Commission). Der Betrieb unterliegt den folgenden Bedingungen:

- 1. Dieses Gerät darf keine schädlichen Störungen verursachen.
- 2. Dieses Gerät muss jegliche empfangene Störung akzeptieren, einschließlich Störungen, die zu unerwünschtem Betrieb des Geräts führen.

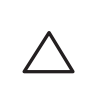

Dieses Gerät wurde getestet und erfüllt die Bedingungen für ein digitales Gerät der Klasse B gemäß Teil 15 der FCC-Bestimmungen. Dieses Gerät erzeugt und benutzt Hochfrequenzenergie und kann diese auch abstrahlen; es kann möglicherweise schädliche Funkstörungen verursachen, wenn es nicht den Anleitungen des Herstellers entsprechend installiert und verwendet wird.

Falls dieses Gerät Störungen verursacht, was durch Aus- und Einschalten des Geräts festgestellt werden kann, sollte der Benutzer versuchen, die Störungen durch eine der folgenden Maßnahmen zu beheben:

- Richten Sie die Empfangsantenne neu oder an einem anderen Ort aus.
- Vergrößern Sie den Abstand zwischen Gerät und Empfänger.
- Schließen Sie das Gerät an eine Steckdose an, die nicht zum selben Stromkreis gehört, an den der Empfänger angeschlossen ist.
- Fragen Sie Ihren Händler oder einen erfahrenen Funk-/Fernsehtechniker um Rat.

Überschreitet nicht die Grenzwerte der Klasse B für Funkstörungsemissionen, die in den Bestimmungen für Störungen verursachende Einrichtungen mit dem Titel "Digital Apparatus", ICES-003 des Department of Communications festgelegt wurden.

Cet apareil numerique de la classe B respecte toutes les exigencies du Reglement sur le materiel brouilleur du Canada.

Benutzer werden darauf hingewiesen, dass Hochenergie-Radars als primäre Nutzer der 5250-5350-MHzund 5650-5850-MHz-Bänder zugewiesen sind und dass diese Radars Störungen und/oder Schäden an nicht lizenzierten WLAN-Geräten verursachen können.

#### **EU-Regulierungskonformität**

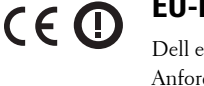

# **Ordnungsgemäße Entsorgung von Dell-Geräten**

Aktuelle Informationen zur Konformität mit globalen Umweltschutzbestimmungen und zu Dell-Produkten finden Sie unter **dell.de**.

#### **Verwertung von Elektro- und Elektronikaltgeräten**

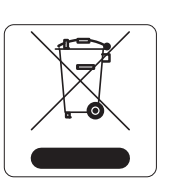

Dell-Produkte müssen am Ende ihrer Standzeit in den Mitgliedsstaaten der EU, Norwegen und der Schweiz separat gesammelt und verwertet werden und sind daher durch das links abgebildete Symbol (durchgestrichene Mülltonne) gekennzeichnet. Bei der Verwertung dieser Produkte am Ende der Standzeit müssen in diesen Ländern die geltenden nationalen Gesetze unter Einbeziehung der Richtlinie 2002/96EC für die Verwertung von Elektro- und Elektronikaltgeräten (WEEE) eingehalten werden.

销售之日的<br>This tabl

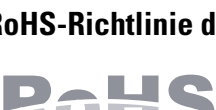

### **RoHS-Richtlinie in China**

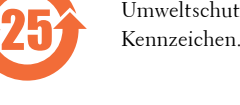

#### **RoHS-Richtlinie der Europäischen Union**

Aruba Networks Inc. erklärt hiermit als Hersteller dieses Produkts, dass alle mit dem CE-Kennzeichen versehenen drahtlosen Dell Controller und Access Points unter Einhaltung der in der RoHS-Richtlinie 2011/65/EG festgelegten Anforderungen hergestellt werden.

Eine Kopie der Konformitätserklärung von Aruba können Sie hier anfordern:

Aruba Networks International Ltd. Building 1000, Citygate Mahon Cork Ireland Produkts finden.

Bitte geben Sie bei Ihrer Anfrage die Zulassungsmodellnummer an, die Sie auf dem Kennschild des

#### **RoHS Indien**

Dieses Produkt erfüllt die RoHS-Anforderungen der E-Waste-Vorschriften (Verwaltung und Umgang) des Ministeriums für Umwelt und Wälder der indischen Regierung.

#### **Erklärung für Kanada**

Gemäß den Bestimmungen von Industry Canada darf dieser Radiotransmitter nur mit einer Antenne eines Typs und höchstens mit dem Maximalgewinn, der von Industry Canada für den Transmitter zugelassen ist, betrieben werden. Um mögliche Funkstörungen für andere Benutzer zu verringern, sollten Antennentyp und Antennengewinn so gewählt werden, dass die EIRP (äquivalente isotrope Strahlungsleistung) nicht höher ist als für die erfolgreiche Kommunikation erforderlich.

Dieses Gerät entspricht den lizenzfreien RSS-Standards von Industry Canada.

Der Betrieb unterliegt den folgenden Bedingungen: (1) Dieses Gerät darf keine Störungen verursachen, und (2) dieses Gerät muss jegliche Störungen akzeptieren, einschließlich Störungen, die zum

unerwünschten Betrieb des Geräts führen.

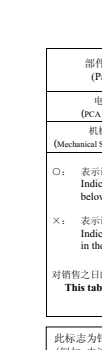

**Hinweis:** Wenn in den USA oder in Kanada ein anderer Netzadapter als der von Dell bereitgestellte verwendet wird, sollte er das cULus (NRTL)-Kennzeichen

tragen, mit einer Nennausgabe von 12 V DC, mindestens 1,25 A, Kennzeichnung "LPS" oder "Class 2", geeignet für den Anschluss an eine in den USA und in Kanada übliche Standardsteckdose.

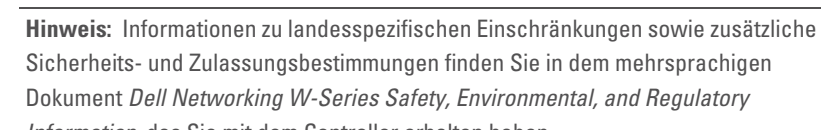

Sicherheits- und Zulassungsbestimmungen finden Sie in dem mehrsprachigen **I** Dokument *Dell Networking W-Series Safety, Environmental, and Regulatory Information*, das Sie mit dem Controller erhalten haben.

**Vorsicht:** Dell Access Points müssen von einem speziell geschulten Techniker installiert werden. Die mit der Installation beauftragte Person ist dafür verantwortlich, für die Erdung und die Einhaltung der geltenden örtlichen und nationalen elektrischen Vorschriften zu sorgen.

**Vorsicht:** Erklärung zur Abgabe von Funkstrahlung: Dieses Gerät erfüllt die FCC-Bestimmungen zur Abgabe von Funkstrahlung. Dieses Gerät sollte bei 2,4-GHzund 5-GHz-Betrieb mit einem Mindestabstand von 20 cm zwischen dem Abstrahler und Ihrem Körper installiert und betrieben werden. Der Transmitter darf nicht zusammen mit anderen Antennen oder Transmittern platziert oder betrieben werden. Bei Betrieb im Frequenzbereich zwischen 5,15 und 5,25 GHz darf dieses Gerät nur im Innenbereich verwendet werden, um das Risiko gefährlicher Störungen von Mobilfunksystemen auf dem gleichen Kanal zu verringern.

**Vorsicht:** Durch Änderungen und Modifikationen an diesem Gerät, die nicht ausdrücklich von der für die Konformität zuständigen Partei genehmigt sind, erlischt die Befugnis des Benutzers zum Betreiben des Geräts.

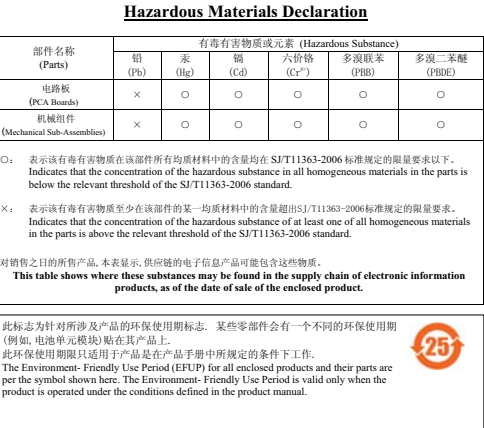